**Streaming Aula 2 Dipartimento di Fisica con Google Meet**

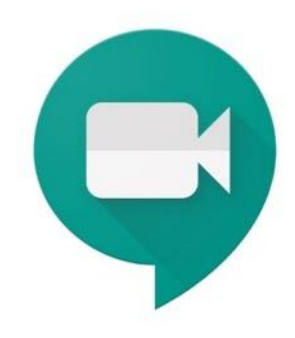

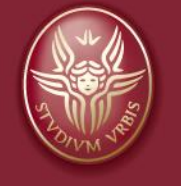

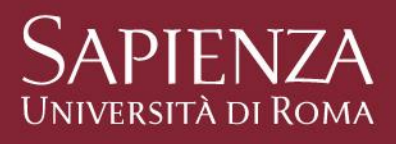

Aula 2

Aprire il box

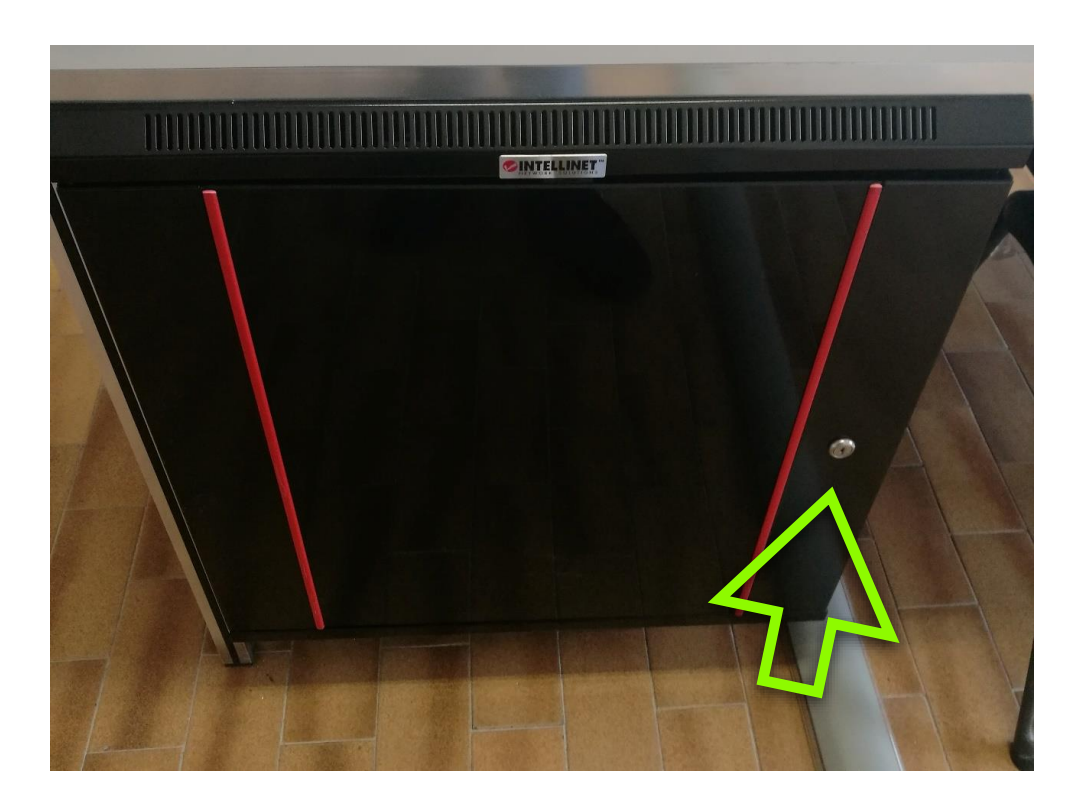

Streaming nelle Aule del Dipartimento di Fisica con Meet e Calendar

#### Aula 2

Estrarre monitor, tastiera, mouse, microfono ambientale e telecomando videocamera

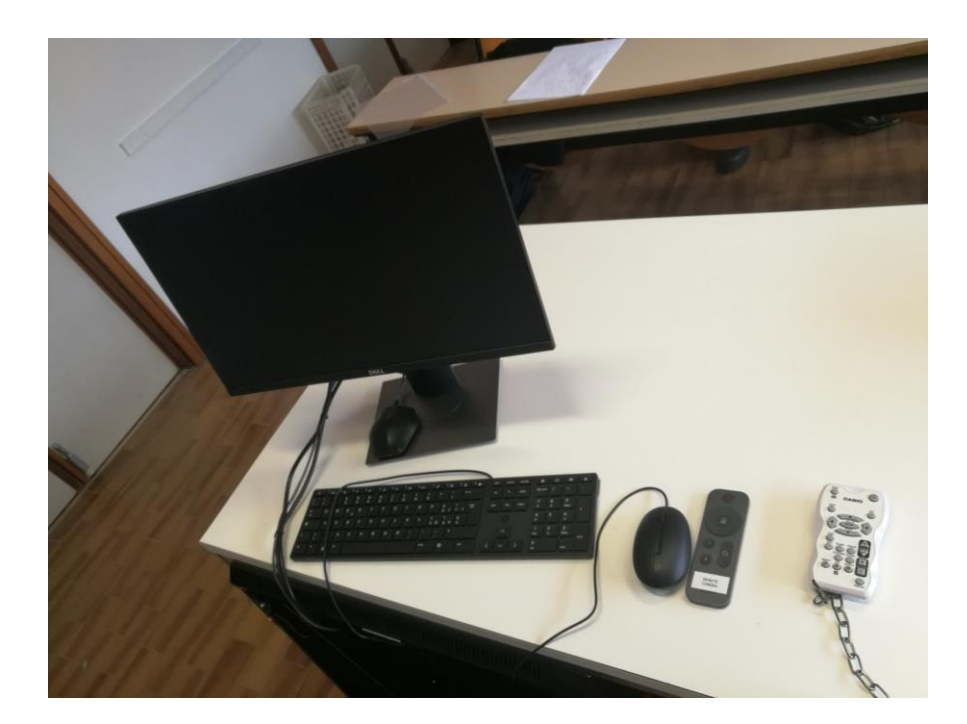

Streaming nelle Aule del Dipartimento di Fisica con Meet e Calendar

#### Aula 2

Accendere il pc e l'amplificatore

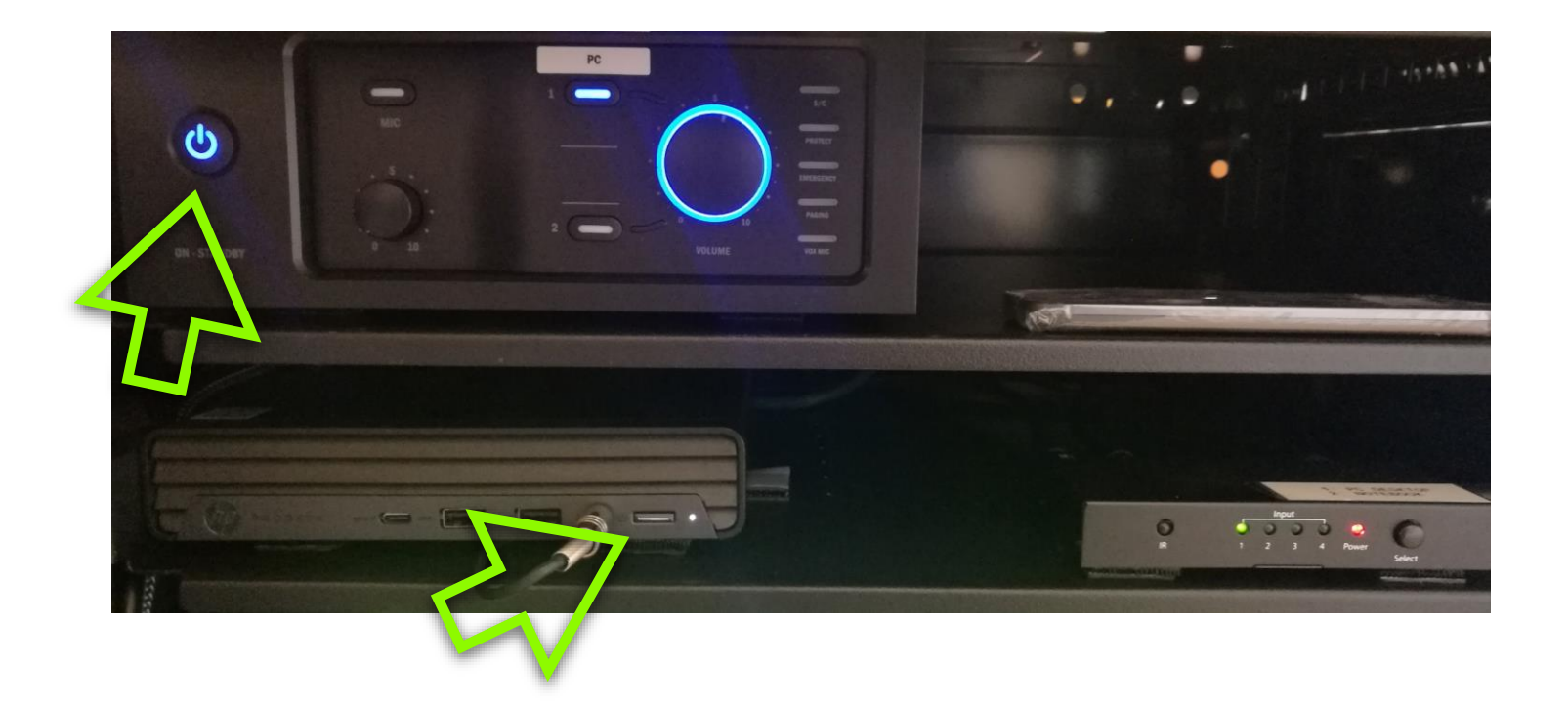

Streaming nelle Aule del Dipartimento di Fisica con Meet e Calendar

#### Aula 2

Verificare che le uscite Audio e HDMI siano selezionate in maniera corretta

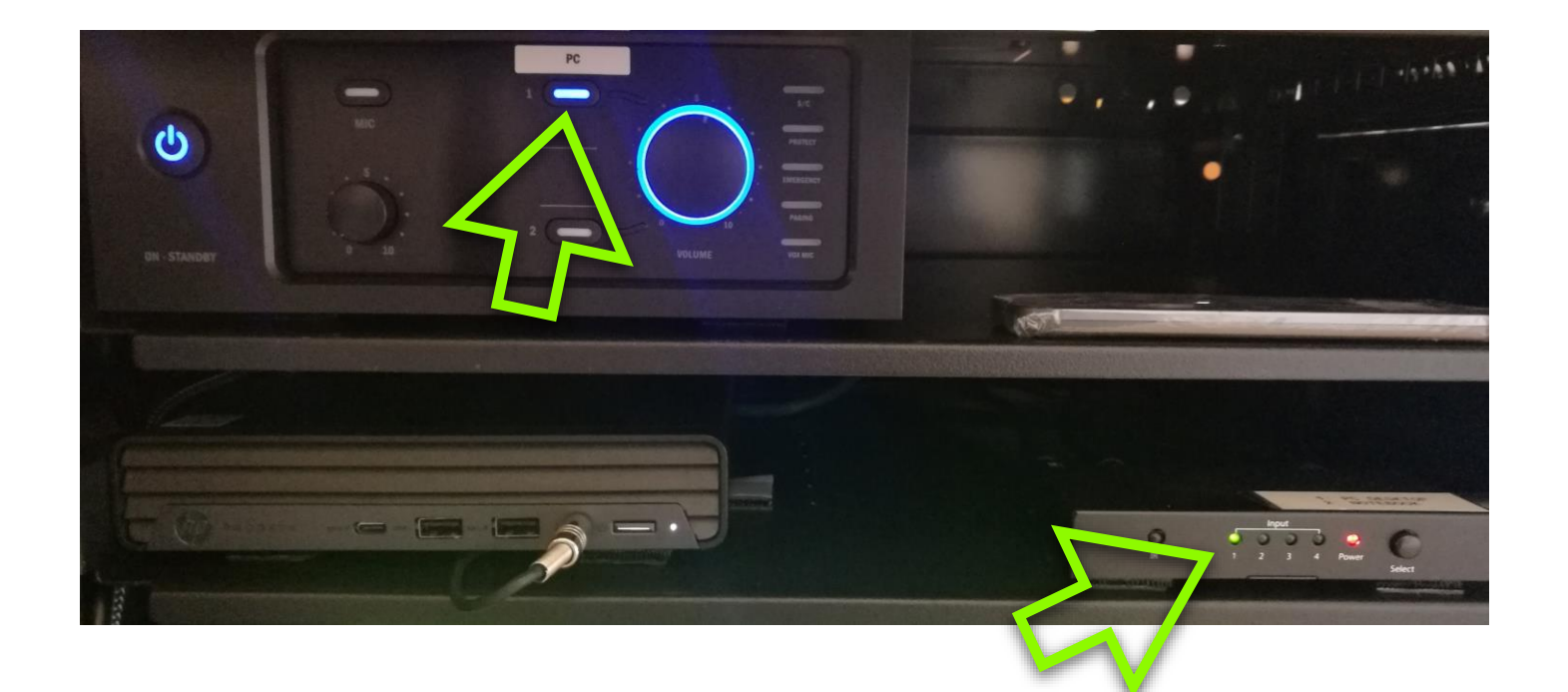

Streaming nelle Aule del Dipartimento di Fisica con Meet e Calendar